## **Console log's filter options**

When running a model, Magic Model Analyst always shows a log list in the **Console** pane that records each and every element that is being simulated such as the start and end elements. If you want to narrow down the log lists to display only specific messages, e.g., errors or warning messages, you can use the **Options** button in the **Console** pane.

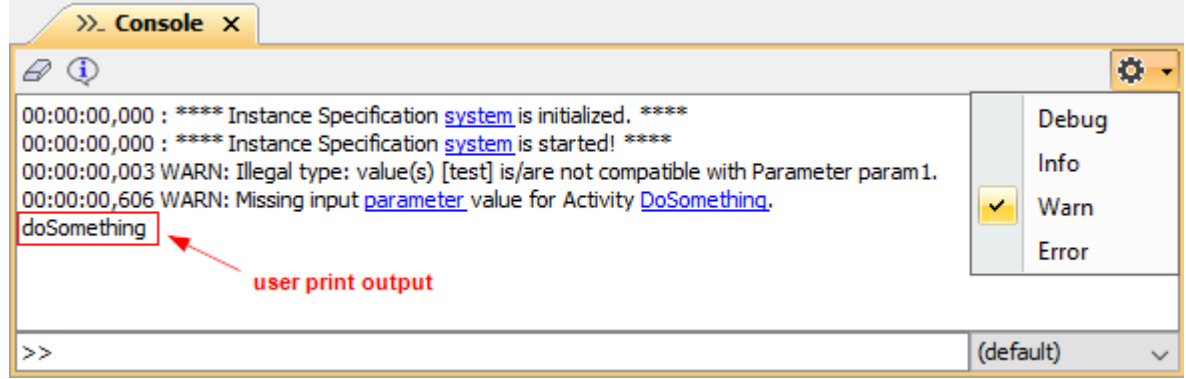

The Console's Options button.

The **Options** button on the Console pane contains four options to filter log reports as follows

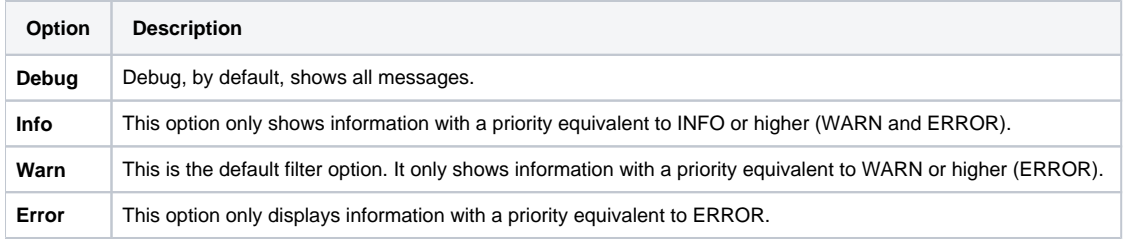

**Note** Λ

By default, the user print output, the start time, the end time, and the duration of the main Behavior simulation will always be printed.

**Related page** Duration Analysis information will be printed in the **Debug** filter option.

• [Console pane](https://docs.nomagic.com/display/MSI190SP3/Console+pane)